## **Création de dossiers**

Les documents et dossiers multimédias peuvent être utilisés pour organiser leurs fichiers. Seuls les utilisateurs authentifiés avec les autorisations requises peuvent gérer un dossier.

## **Ajouter un dossier**

Le moyen le plus rapide d'ajouter un dossier est dans la partie *Documents et médias* du backoffice.

- 1. Accédez à la partie *Documents et médias* du backoffice.
- 2. Passez la souris sur le menu du titre du widget et cliquez sur l'icône Ajouter (  $\pm$ ) et sélectionnez *Répertoire* .

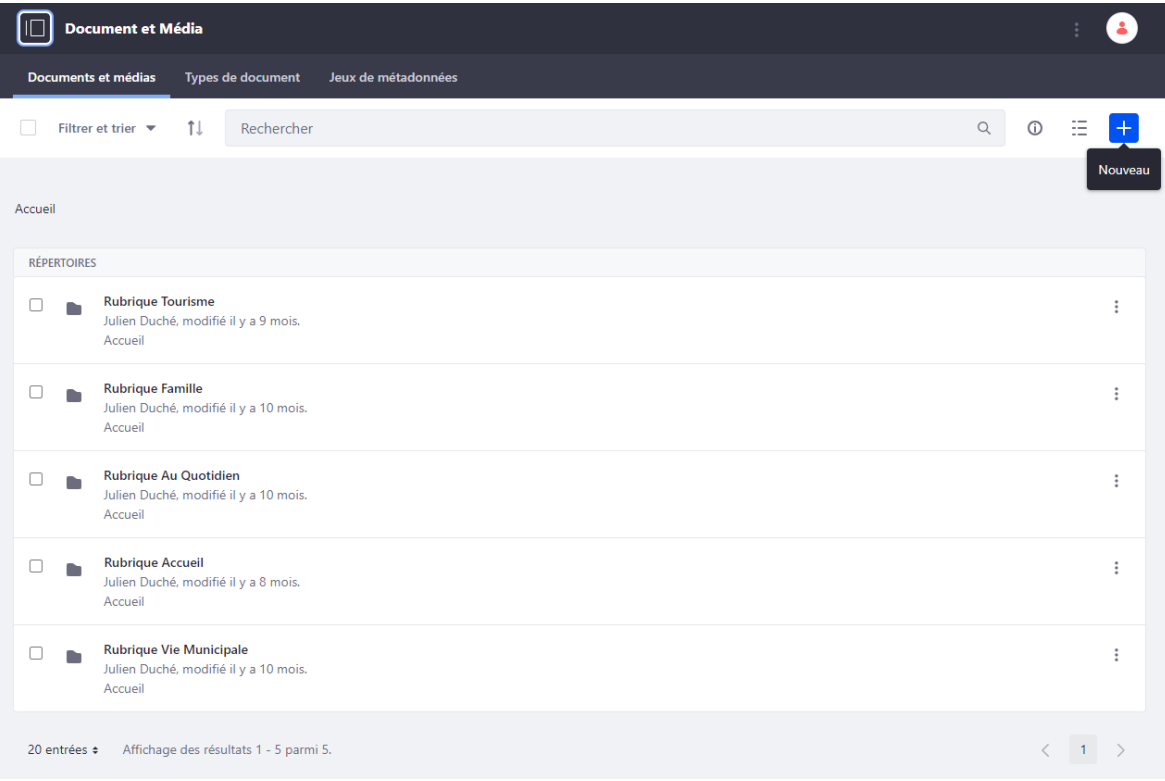

- 3. Saisissez un nom pour le dossier.
- 4. Saisissez une description du dossier.
- 5. Vérifier la partie Droits d'accès pour que le répertoire soit visualisable pour « N'importe Qui (Rôle Guest) »

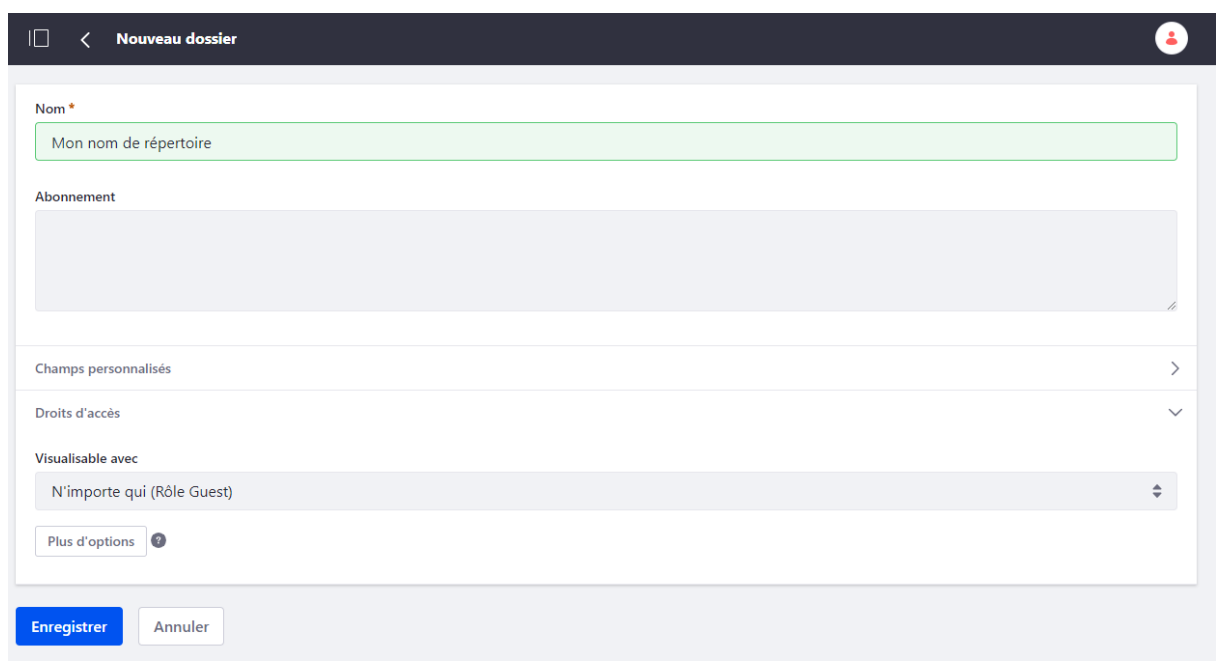

6. Cliquez sur *Enregistrer* .

Lors de la création du dossier, il apparaît dans la bibliothèque de documents. Les utilisateurs peuvent également créer des sousdossiers. Pour créer des sous-dossiers, cliquez sur le dossier désigné comme dossier parent puis répétez les étapes.